## **FIMX8** датчик забруднення ПОВІТРЯНОГО ФІЛЬТРА

## Інструкція з монтажу та експлуатації

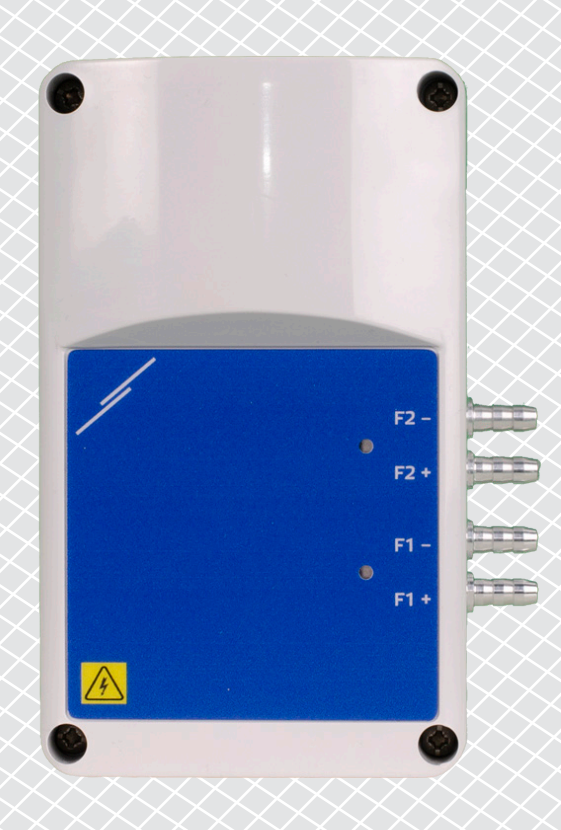

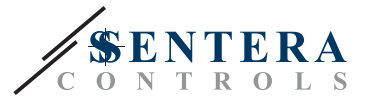

**Зміст**

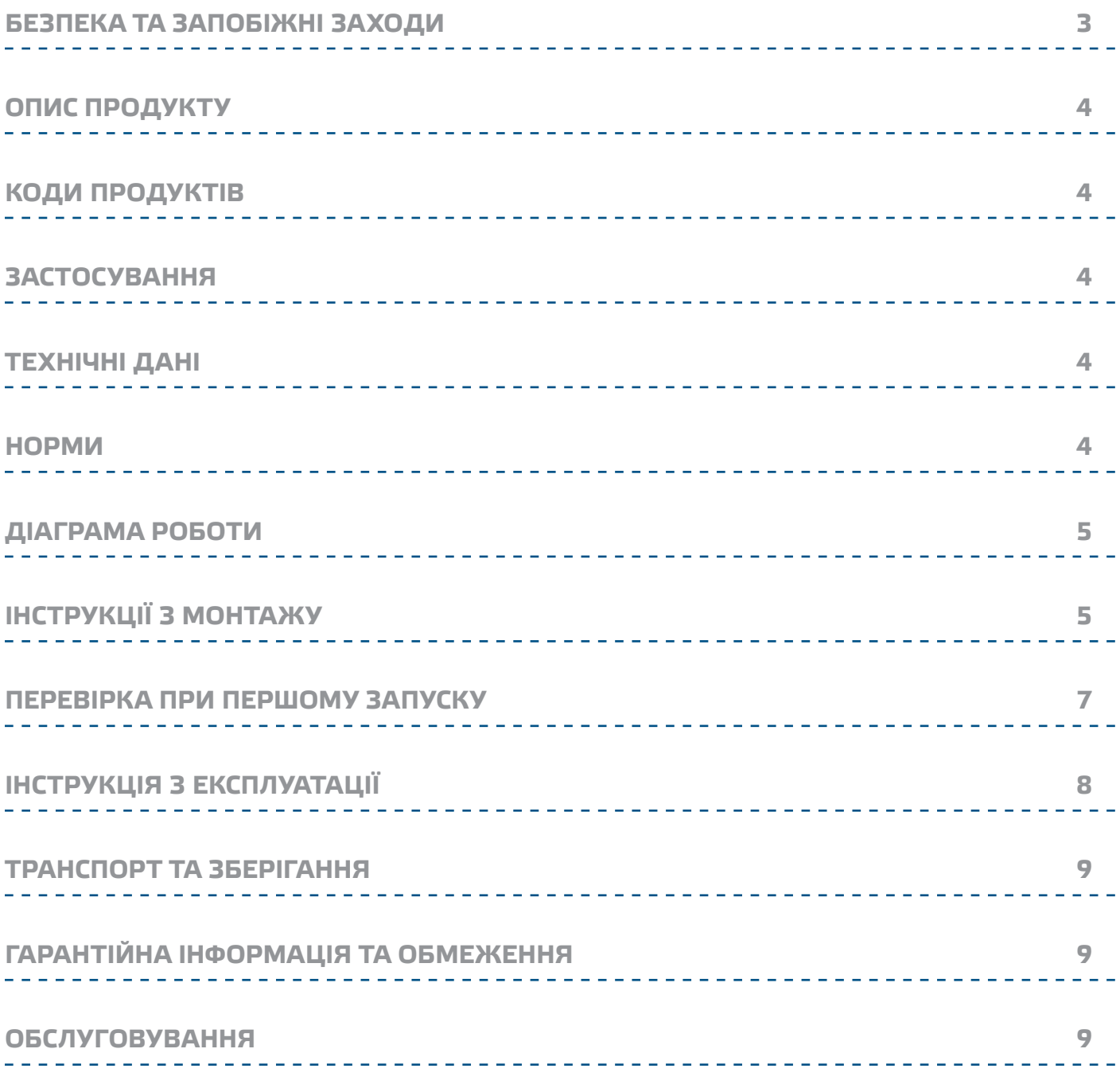

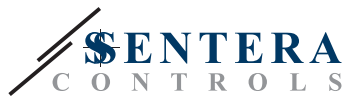

## <span id="page-2-0"></span>**БЕЗПЕКА ТА ЗАПОБІЖНІ ЗАХОДИ**

Перед початком роботи з обладнанням перечитайте всю інформацію, технічний опис, інструкції з монтажу та схему проводки. Для особистої безпеки та безпеки експлуатації пристрою, а також для його оптимальної продуктивності, переконайтеся, що ви повністю розумієте зміст інструкції, перш ніж встановлювати, використовувати або обслуговувати це обладнання.

Для забезпечення безпеки та ліцензування (CE) неавторизована модифікація продукту є недопустимою.

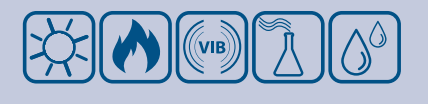

Продукт не повинен зазнавати впливу аномальних умов, таких як: екстремальні температури, прямі сонячні промені або вібрації. Довготривалий вплив хімічних парів у високій концентрації може спричинити порушення у роботі обладнання. Переконайтеся, що робоче середовище є максимально сухим; уникайте утворення конденсату.

Всі роботи повинні відповідати місцевим правилам у галузі охорони здоров'я, безпеки та місцевим стандартам і нормам. Цей продукт може бути встановлений тільки кваліфікованим персоналом.

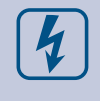

Уникайте контактів з предметами під напругою. Завжди вимикайте живлення перед підключенням, обслуговуванням або ремонтом виробу.

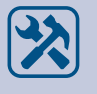

Завжди перевіряйте, чи застосовуєте ви відповідний блок живлення та використовуєте провід з відповідним розміром та характеристиками. Переконайтеся, що всі гвинти та гайки добре затягнуті, а запобіжники (якщо такі є) добре вмонтовані.

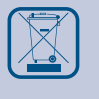

Утилізація обладнання та упаковки повинна бути зроблена у відповідності до законодавства / правил країни імпортера.

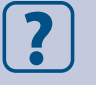

У разі виникнення будь-яких питань, на які не надано відповіді в цій інструкції, зверніться до технічної підтримки або до фахівця.

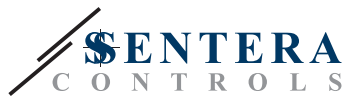

## <span id="page-3-0"></span>**ОПИС ПРОДУКТУ**

FIMX8 - це датчики забруднення повітряних фільтрів, які працюють в режимі реального часу в системах ОВіК. Їх призначення - забезпечити спостереження за станом фільтра в режимі онлайн: чи засмічений він і якщо так, то в якій мірі? Вони можуть бути оснащені одинарними або подвійними датчиками диференціального тиску для вимірювання падіння тиску з обох сторін фільтра. Різниця значень вимірюваного тиску показує, наскільки засмічений фільтр. Підключення до Інтернету забезпечує інтегрований інтернет-шлюз Sentera (SIG-M-2 або SIGWM). Через SenteraWeb можна контролювати вимірювання і скидати регістри Modbus.

## **КОДИ ПРОДУКТІВ**

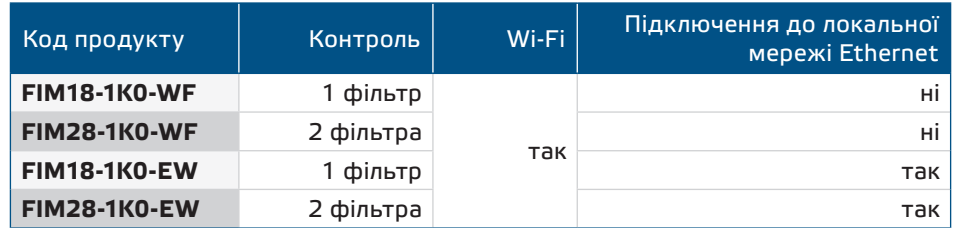

## **ЗАСТОСУВАННЯ**

■ Контроль забруднення повітряних фільтрів в системах ОВіК в режимі реального часу за допомогою SenteraWeb

## **ТЕХНІЧНІ ДАНІ**

- Живлення: 85—264 VAC / 50—60 Гц
- Споживана потужність: 25 мА
- 1 або 2 канали перепаду тиску з вбудованим цифровим датчиком диференціального тиску високої роздільної здатності
- Передача даних через Інтернет з підключенням Ethernet або Wi-Fi
- Оновлення прошивки через інтернет (SenteraWeb) або Wi-Fi
- Світодіодна індикація
- Вбудований протокол MQTT
- Налаштування рівнів попередження та аварійного тиску фільтра

- Повідомлення про засмічення фільтра відправляються SenteraWeb по SMS або електронній пошті
- Умови навколишнього середовища:
	- ► Температура: -5—65 °C
	- ► Від. вологість: < 95 % rH (без конденсату)
- Температура зберігання: -20—70 °C

## **НОРМИ**

■ EMC Directive 2014/30/EC:

 $\epsilon$ 

- ► EN 61000-6-2:2005 Electromagnetic compatibility (EMC) Part 6-2: Generic standards - Immunity for industrial environments. Amendment AC:2005 to EN 61000-6-2:2005
- ► EN 61000-6-3:2007 Electromagnetic compatibility (EMC) Part 6-3: Generic standards - Emission standard for residential, commercial and light-industrial environments. Amendments A1:2011 and AC:2012 to EN 61000-6-3
- ► EN 61326-1:2013 Electrical equipment for measurement, control and laboratory use - EMC requirements - Part 1: General requirements

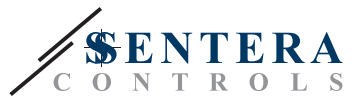

- <span id="page-4-0"></span>► EN 55011:2009 Industrial, scientific and medical equipment - Radio-frequency disturbance characteristics - Limits and methods of measurement. Amendment A1:2010 to EN 55011
- $\triangleright$  Information technology equipment Radio disturbance characteristics Limits and methods of measurement.
- LVD directive 2014/35/EU:
	- ► EN 60529:1991 Degrees of protection provided by enclosures (IP Code). Amendment AC:1993 to EN 60529
	- ► EN 62311:2008 Assessment of electronic and electrical equipment related to human exposure restrictions for electromagnetic fields (0 Hz—300 GHz)
	- ► EN 60950-1:2006 Information technology equipment Safety Part 1: General requirements. Amendments AC:2011, A11:2009, A12:2011, A1:2010 and A2:2013 to EN 60950-1
- Radio equipment directive 2014/53/EU:
- ► EN 300 328 V2.1.1 Wideband transmission systems; Data transmission equipment operating in the 2,4 GHz ISM band and using wide band modulation techniques; Harmonised Standard covering the essential requirements of article 3.2 of Directive 2014/53/EU
- ETSI EN 301 489-1 V2.1.1 (2017-02) Electromagnetic Compatibility (EMC)standard for radio equipment and services; Part 1: Common technical requirements; Harmonised Standard covering the essential requirements of article 3.1(b) of Directive 2014/53/EU and the essential requirements of article 6 of Directive 2014/30/EU
- ETSI EN 301 489-17 V3.1.1 (2017-02) Electromagnetic Compatibility (EMC) standard for radio equipment and services; Part 17: Specific conditions for Broadband Data Transmission Systems; Harmonised Standard covering the essential requirements of article 3.1(b) of Directive 2014/53/EU
- RoHs Directive 2011/65/EC
	- ► EN IEC 63000:2018 Technical documentation for the assessment of electrical and electronic products with respect to the restriction of hazardous substances

## **ДІАГРАМА РОБОТИ**

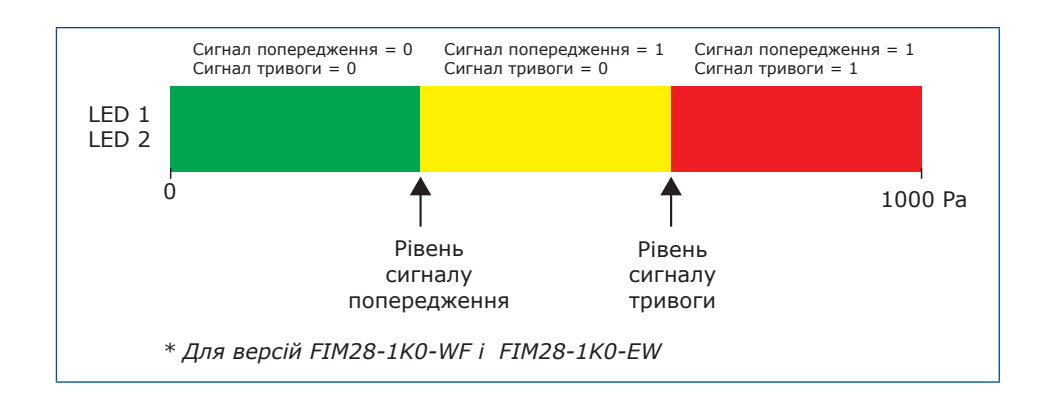

## **ІНСТРУКЦІЇ З МОНТАЖУ**

Перед початком монтажу уважно прочитайте *"***Безпека та запобіжні заходи"**. Виберіть гладку поверхню для установки (стіну, панель тощо) та виконайте такі дії:

- **1.** Відкрутіть передню кришку корпусу, щоб зняти її.
- **2.** Прикріпіть корпус до поверхні відповідними кріпленнями з урахуванням монтажних розмірів на **Мал. 1** і правильного положення, показаного на **Мал. 2** нижче.

# FIMX8 ДАТЧИК ЗАБРУДНЕННЯ ПОВІТРЯНОГО ФІЛЬТРА

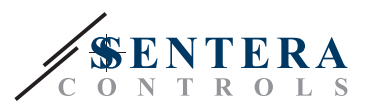

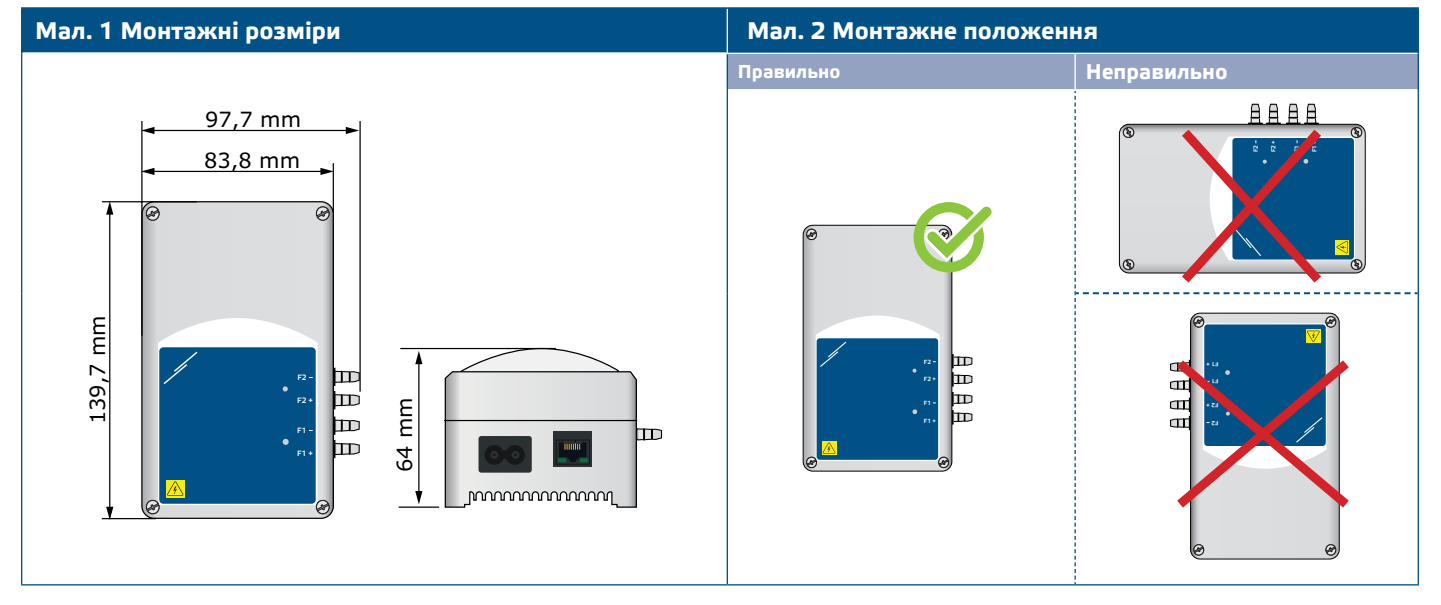

- **3.** Встановіть назад передню панель і зафіксуйте її.
- **4.** Підключіть штуцер датчика до повітропроводу (див. **Мал. 3**). Залежно від застосування, необхідно використовувати певний набір підключень, такий як PSET-PVC-200 від Sentera або PSET-QF-200, як зазначено на **Мал. 3** нижче.

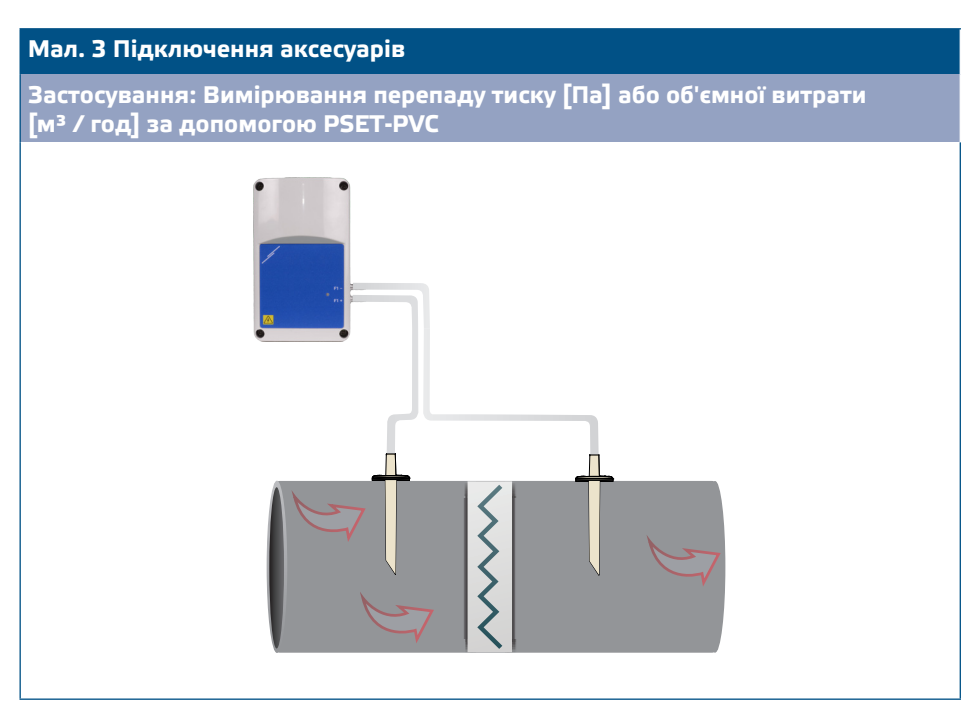

- **5.** Вставте шнур живлення в розетку.
- **6.** Активуйте блок живлення.
- **7.** Підключіть інтернет-шлюз до Інтернету через Wi-Fi або через кабель LAN. Якщо ви хочете підключити FIMX8 до свого Інтернет-роутеру за допомогою кабелю, ви можете зробити це через з'єднання Ethernet за допомогою стандартного мережевого кабелю - **Мал. 4**.

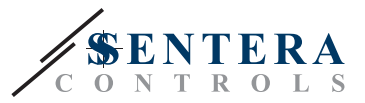

#### <span id="page-6-0"></span>**Мал. 4 З'єднання**

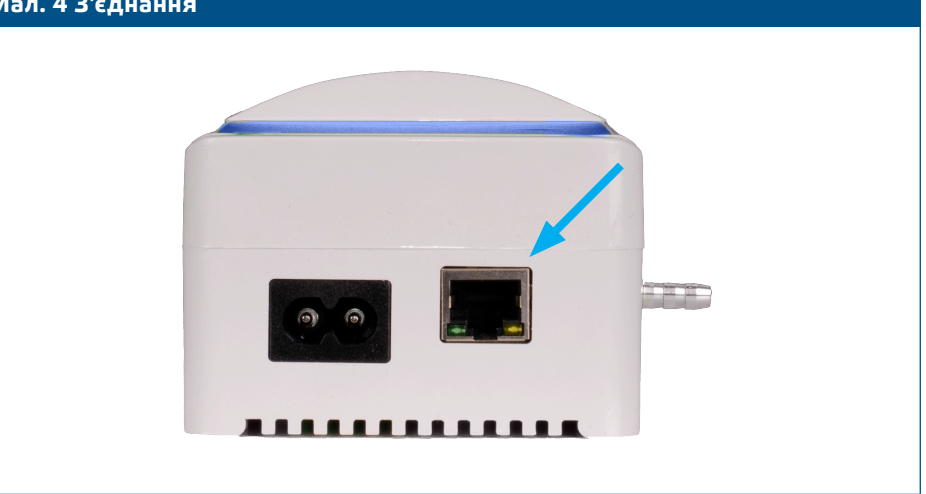

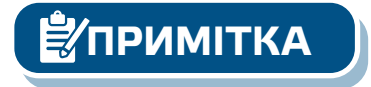

 $\left| \begin{array}{c} \mathbb{Z} \\ \mathbb{Z} \end{array} \right|$  **Про** калібрування датчиків і процедури скидання регістрів Modbus дивіться **активності** на складання скидання регістрів Modbus дивіться *розділ "Інструкція з експлуатації".*

#### **Додаткові налаштування**

Щоб забезпечити правильний зв'язок, NBT необхідно активувати тільки в двох пристроях в мережі Modbus RTU. Якщо необхідно, включіть NBT резистор через 3SModbus або Sensistant (*Holding регістр 9*).

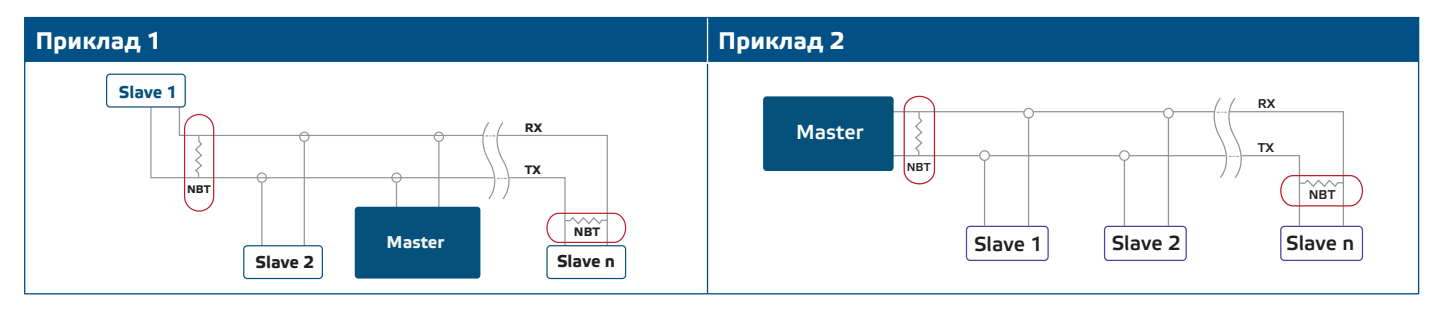

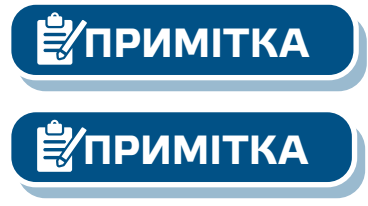

**ПРИМІТКА** *У мережі Modbus RTU необхідно активувати два термінатори шини (NBT).*

*Для отримання повних даних регістрів Modbus, зверніться до карти регістрів Modbus. Це окремий документ, прикріплений до продукту на веб-сайті. Продукти з більш ранніми версіями прошивки можуть бути несумісні з Modbus Register Map.* 

## **ПЕРЕВІРКА ПРИ ПЕРШОМУ ЗАПУСКУ**

Після живлення пристрою та під час вимірювання стану фільтра світлодіод (світлодіоди) на корпусі повинен блимати тричі, навіть якщо яскравість світлодіода встановлена на «0» через holding регістра 31.

Зелений світлодіод LED1 всередині корпусу загоряється, сповіщаючи про успішне підключення до Інтернету. Якщо підключення до Інтернету не вдається, загоряється червоний світлодіод LED3 на друкованій платі. Шлюз SIG-M-2 або SIGWM вбудовано в пристрій, тому, якщо вам потрібна додаткова інформація, зверніться до технічних даних SIG-M-2 або SIGWM на нашому веб-сайті. Для отримання більш детальної інформації про показання світлодіодів, будь ласка, дивіться **Мал. 5** та **Мал. 6** нижче.

<span id="page-7-0"></span>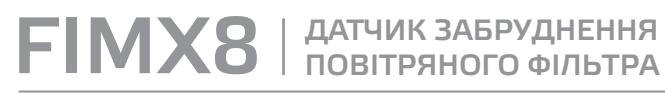

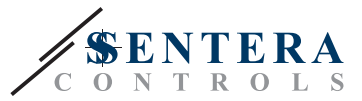

**ПРИМІТКА** *Для отримання додаткової інформації зверніться до технічних данних продукту - Налаштування та вказівки.* 

**Мал. 5 Світлодіодна індикація підключення до Інтернету** 

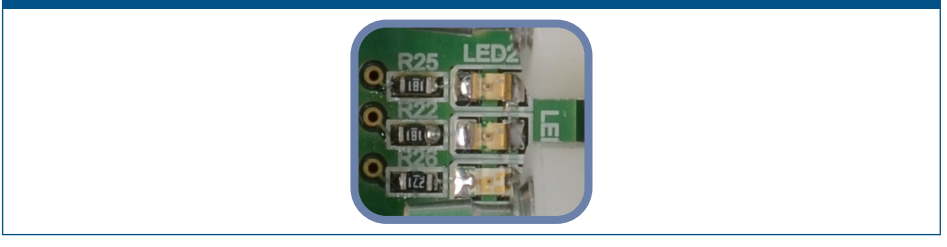

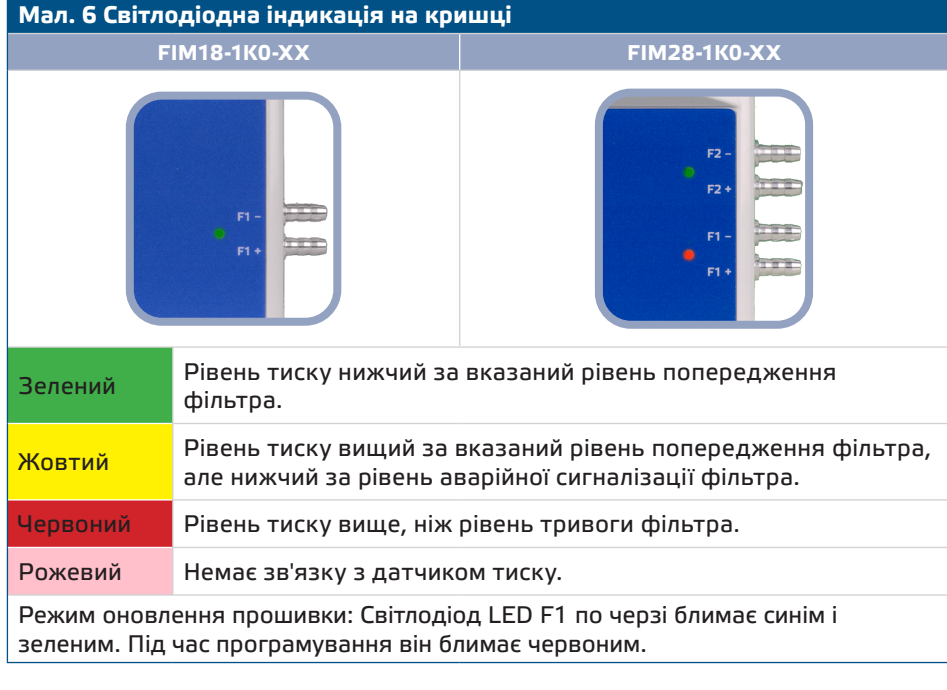

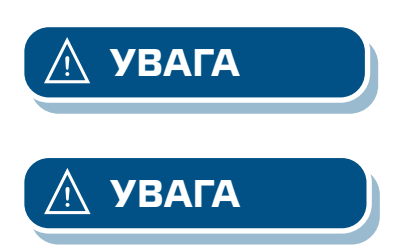

**УВАГА** *Стан світлодіодів можна перевірити лише тоді, коли на прилад постачається живлення. Дотримуйтесь всіх необхідних заходів безпеки!* 

**УВАГА** *Яскравість світлодіода можна регулювати від 0 до 100% з кроком 10% відповідно до значення, встановленого в Holding регістрі 31.*

## **ІНСТРУКЦІЯ З ЕКСПЛУАТАЦІЇ**

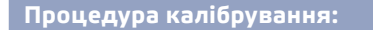

- **1.** Від'єднайте штуцери і переконайтеся, що вони не забиті.
- **2.** Напишіть «1» у holding регістрі 20 для калібрування датчика 1. Якщо ваша версія товару має два датчики, для калібрування другого напишіть «1» у Holding регістрі 30.

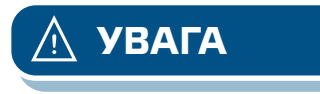

**УВАГА** *Переконайтеся, що форсунки від'єднані і вільні.*

MIW-FIMX8-UK-000 - 25 / 10 / 2023 **www.sentera.eu** 8 - 90

**повернутися до змісту** 

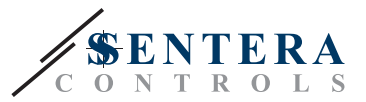

### <span id="page-8-0"></span>**Кнопка скидання інтернет-з'єднання**

Обидві версії продуктів EW і WF мають з'єднання Wi-Fi. Версія EW також має підключення до локальної мережі. Натиснувши кнопку на **Мал. 7** нижче, ви скинете модуль Ethernet LAN у версіях продуктів FIM18-1K0-EW і FIM28-1K0-EW. Ця ж кнопка у версіях продуктів FIM18-1K0-WF і FIM28-1K0-WF скине модуль Wi-Fi.

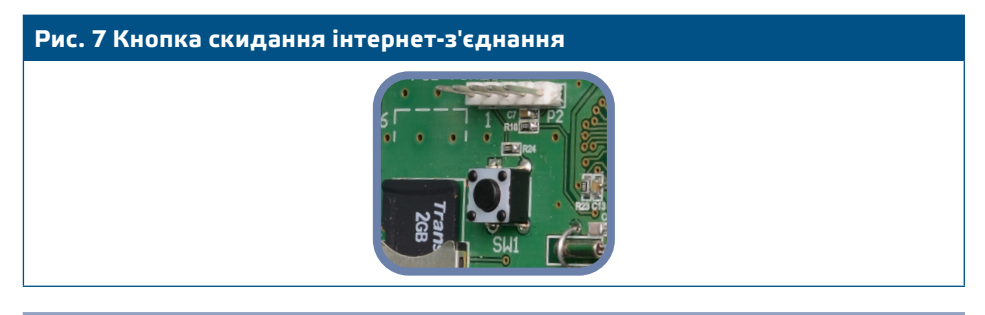

#### **Тактовий перемикач скидання Wi-Fi (як для версій EW, так і для WF)**

При виникненні проблем з підключенням або для очищення пам'яті WiFi-модуля: натисніть перемикач такту скидання, показаний на **Мал. 8** нижче, і утримуйте його, поки не загориться синій світлодіод на модулі Wi-Fi. Коли світлодіод гасне, з'єднання Wi-Fi розірвано. При необхідності ви можете повторно підключитися до будь-якої мережі через сторінку конфігурації SenteraWeb: http://192.168.1.123.

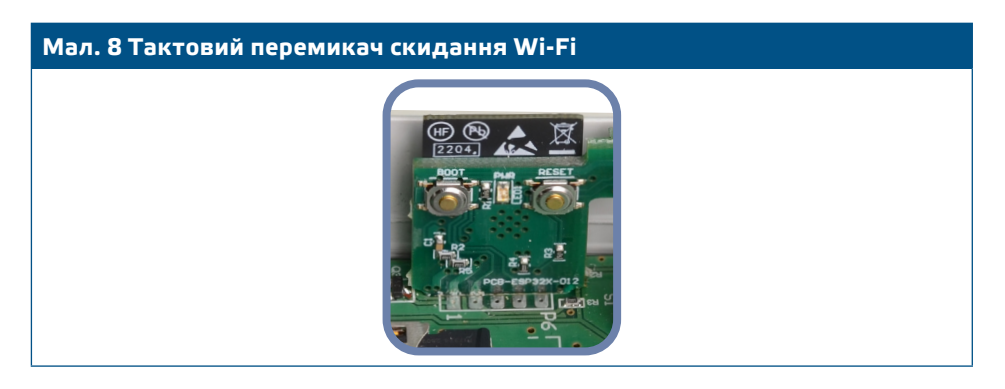

### **ТРАНСПОРТ ТА ЗБЕРІГАННЯ**

Уникати ударів та екстремальних умов транспортування. Зберігати в оригінальній упаковці.

## **ГАРАНТІЙНА ІНФОРМАЦІЯ ТА ОБМЕЖЕННЯ**

Два роки з дати поставки. Будь-які модифікації або зміни продукту після дати випуску звільняють виробника від відповідальності. Виробник не несе відповідальності за будь-які друкарські та інші помилки в цих даних.

## **ОБСЛУГОВУВАННЯ**

У нормальних умовах даний виріб не потребує обслуговування. При забруднені протріть сухою або вологою тканиною. У випадку сильного забруднення чистіть неагресивним миючим засобом. У цьому випадку пристрій слід вимкнути та відключити від джерела живлення. Зверніть увагу, що в пристрій не повинна потрапляти рідина. Підключайте пристрій до живлення тільки коли він повністью сухий.